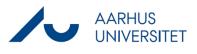

| Instruction          | Explanation                                                                                                    | Navigation                                                                                                    |
|----------------------|----------------------------------------------------------------------------------------------------|----------------------------------------------------------------------------------------------------|
| Open Word            | Open the document you intend to file.                                                                                                    |                                                                                                    |
| Select case          | Select the case you intend to save the document<br>in by clicking the button <b>Select case</b> in the top<br>panel.<br>When select a case, a pop-up window opens.                                                                              | Select Case ▼                                                                                                    |
| Apply<br>information | Apply the relevant information.<br>Finish by clicking <b>Save on Case.</b><br>When the document is saved on the case, a<br>document number will appear in the top of the<br>Document Registration window.<br>Now you can work in your document. | Document Regis × ×<br>Document 3705639<br>Case 2019-0030653 (workzone.uni.au.d<br>Engelske oversættelser af vejledninger<br>Title<br>Filing from Word 100320<br>* Document Information<br>Document Type<br>DOK, Document •<br>Classification<br>INTERNAL, Internal •<br>State<br>UA, Draft •<br>Case Handler<br>Maria Emilie Arup Hovmand, AU323396<br>Document Group<br>•<br>Main Document<br>•<br>Letter Date Reply Deadline<br>10-03-2020 15 Select a date 15<br>* Document Parties - 0<br>* Related Documents - 0 |
| Save document        | To save document changes on the case in                                                                                                    |                                                                                                    |
| changes              | WorkZone, click <b>Save on Case</b> in the Document<br>Registration window.                                                                                                    | Save on Case                                                                                                    |

This is a guide on how to save a Word document on a case in WorkZone.